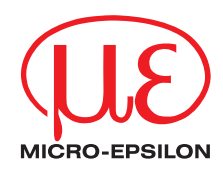

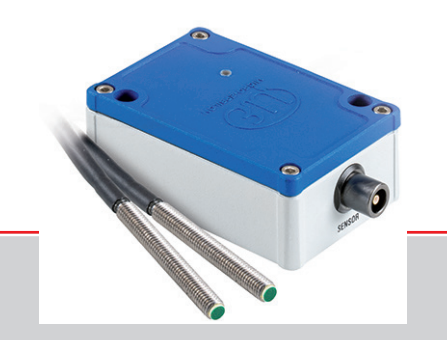

Betriebsanleitung **capaNCDT CST6110**

CSE025/M5-CAm1,0/RS

Kapazitives Drehzahlmesssystem

MICRO-EPSILON MESSTECHNIK GmbH & Co. KG Königbacher Strasse 15

94496 Ortenburg / Deutschland

Tel. +49 (0) 8542 / 168-0 Fax +49 (0) 8542 / 168-90 e-mail info@micro-epsilon.de www.micro-epsilon.de

# **Inhalt**

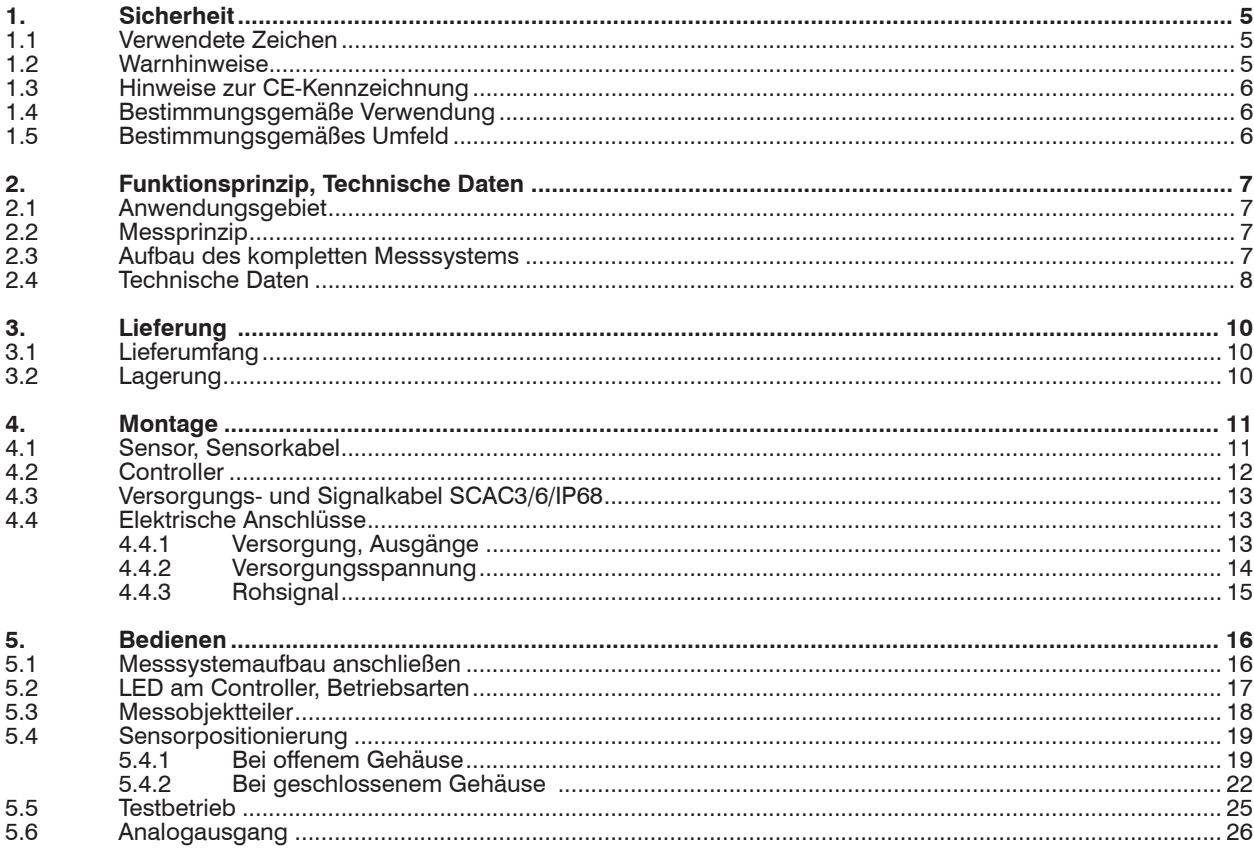

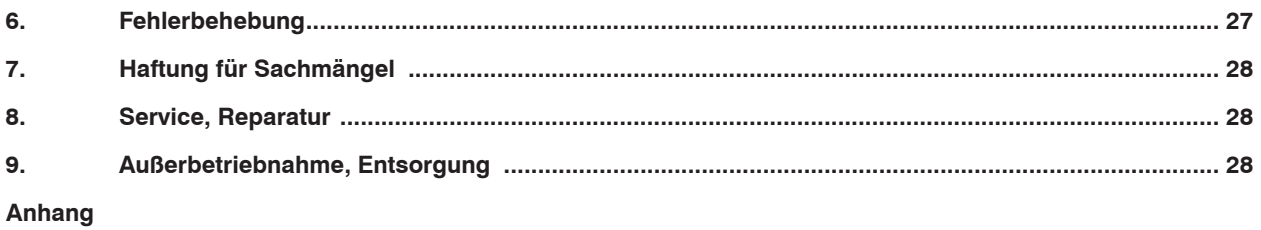

# <span id="page-4-0"></span>**1. Sicherheit**

Die Systemhandhabung setzt die Kenntnis der Betriebsanleitung voraus.

#### **1.1 Verwendete Zeichen**

In dieser Betriebsanleitung werden folgende Bezeichnungen verwendet:

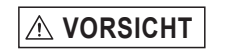

**VORSICHT** Zeigt eine gefährliche Situation an, die zu geringfügigen oder mittelschweren Verletzungen führt, falls diese nicht vermieden wird.

*HINWEIS* Zeigt eine Situation an, die zu Sachschäden führen kann, falls diese nicht vermieden wird.

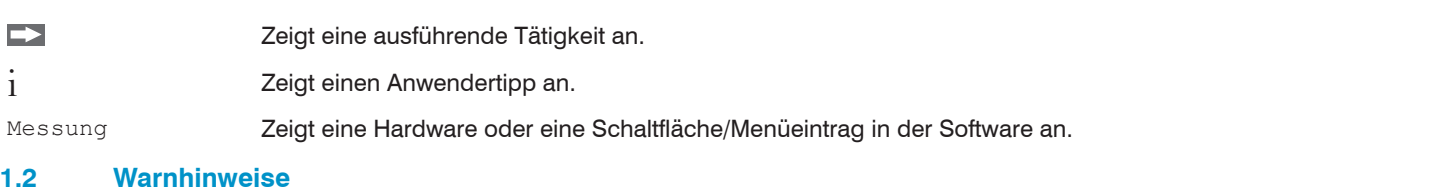

Schließen Sie die Spannungsversorgung und das Anzeige-/Ausgabegerät nach den Sicherheitsvorschriften für elektrische Betriebsmittel an.

- > Verletzungsgefahr
- > Beschädigung oder Zerstörung des Sensors

# **HINWEIS**

**A VORSICHT** 

- Versorgungsspannung darf angegebene Grenzen nicht überschreiten.
- > Beschädigung oder Zerstörung des Sensors

Vermeiden Sie Stöße und Schläge auf den Sensor.

> Beschädigung oder Zerstörung des Sensors

Schützen Sie das Kabel vor Beschädigungen.

> Ausfall des Messgerätes

#### <span id="page-5-0"></span>**1.3 Hinweise zur CE-Kennzeichnung**

Für das capaNCDT CST6110 gilt:

- EU-Richtlinie 2014/30/EU
- EU-Richtlinie 2011/65/EU

Produkte, die das CE-Kennzeichen tragen, erfüllen die Anforderungen der zitierten EU-Richtlinien und der jeweils anwendbaren harmonisierten europäischen Normen (EN). Das Messsystem ist ausgelegt für den Einsatz im Industriebereich. Die EU-Konformitätserklärung und die technischen Unterlagen werden gemäß den EU-Richtlinien für die zuständigen Behörden bereit

gehalten.

# **1.4 Bestimmungsgemäße Verwendung**

- Das System ist für den Einsatz im Industrie- und Laborbereich konzipiert.
- Es wird eingesetzt für industrielle Zählaufgaben.
- Das System darf nur innerhalb der in den technischen Daten angegebenen Werte betrieben werde[n, siehe Kap. 2.4](#page-7-1).
- Das System ist so einzusetzen, dass bei Fehlfunktionen oder Totalausfall des Sensors keine Personen gefährdet oder Maschinen und andere materielle Güter beschädigt werden.
- Bei sicherheitsbezogener Anwendung sind zusätzlich Vorkehrungen für die Sicherheit und zur Schadensverhütung zu treffen.

### **1.5 Bestimmungsgemäßes Umfeld**

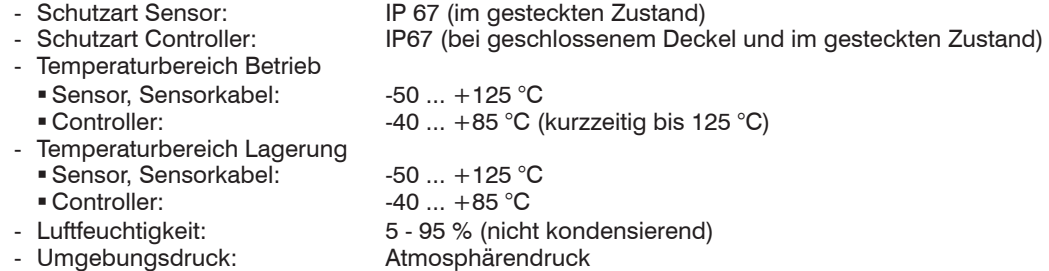

- Versorgung 11 ... 32 VDC

# <span id="page-6-0"></span>**2. Funktionsprinzip, Technische Daten**

#### **2.1 Anwendungsgebiet**

Das capaNCDT CST6110 ist ein kapazitives Messsystem für die berührungslose Drehzahlmessung von leitenden Messobjekten wie Metallen und nicht-leitenden Objekten wie Keramik oder Kunststoff.

## **2.2 Messprinzip**

Der Sensor reagiert auf Annäherung oder Entfernen (je nach Ausgangszustand) von Werkstoffen. Das kapazitive Messprinzip beruht auf einer Ladungsverschiebungen im Sensor. Diese Kapazitätsänderung wird vom Controller detektiert und verarbeitet. Auch die Drehzahl von Messobjekten aus nicht-leitenden Werkstoffen wird gemessen, dazu ist ein geringerer Abstand zwischen Sensor und Messobjekt erforderlich, als bei elektrisch leitfähigen Messobjekten.

### **2.3 Aufbau des kompletten Messsystems**

Das berührungslos arbeitende Einkanal-Messsystem besteht aus:

- Sensor mit Sensorkabel
- Controller (eingebaut in ein kompaktes Aluminium-Gehäuse)
- Versorgungs- und Signalkabel SCAC3/6[, siehe Kap. 4.3](#page-12-1)

Einzelne Komponenten des Messsystems können ohne Einschränkung der Funktionalität getauscht werden.

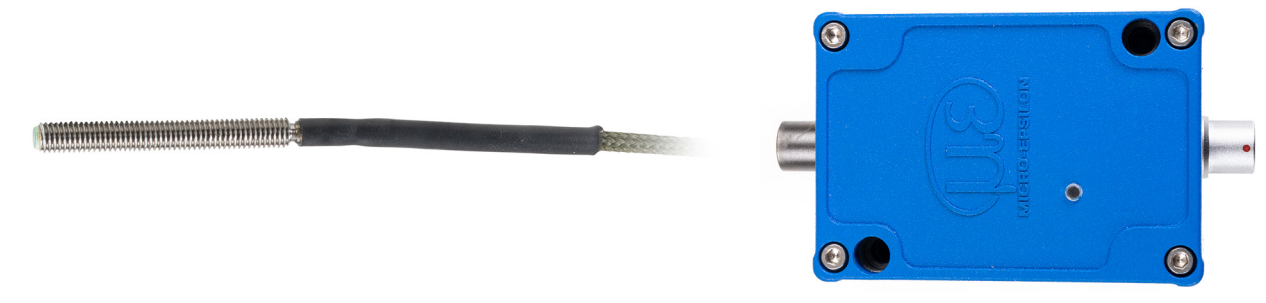

<span id="page-6-1"></span>*Abb. 1 Komponenten zur Zählmessung, bestehend aus Sensor mit Kabel und Controller*

#### <span id="page-7-1"></span><span id="page-7-0"></span>**2.4 Technische Daten**

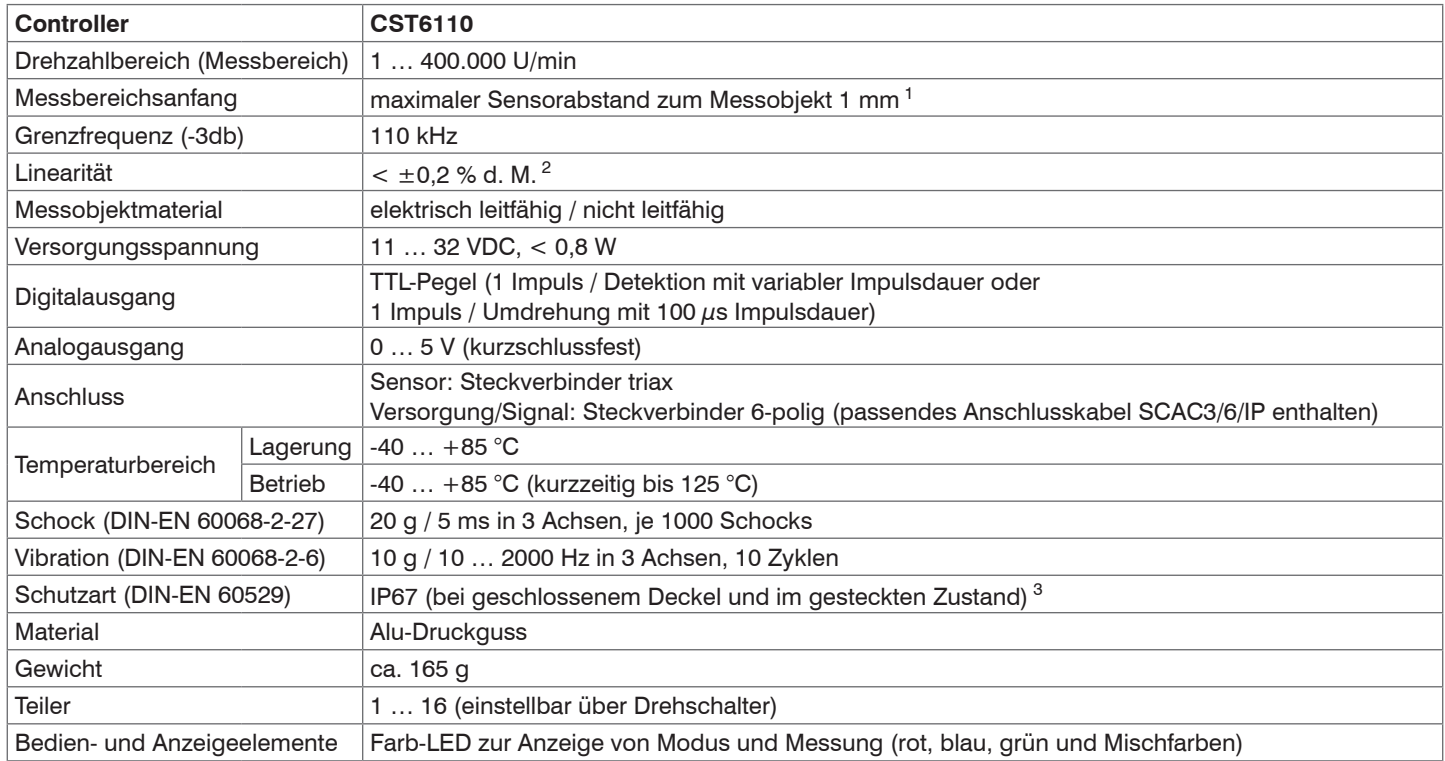

d.M. = des Messbereichs

1) Abhängig von Sensor und Messobjektgeometrie; Richtwert gilt für CS025/M5-CAm1,0/RS (Kapazitiver Drehzahlsensor) und elektrisch leitfähigem Messobjekt; bei nicht leitfähigem Material sind, materialabhängig, geringere Messabstände erforderlich

2) bezogen auf den Analogausgang; Digitalausgang ohne Einschränkung

3) bis zu einer Umgebungstemperatur von maximal 50 °C

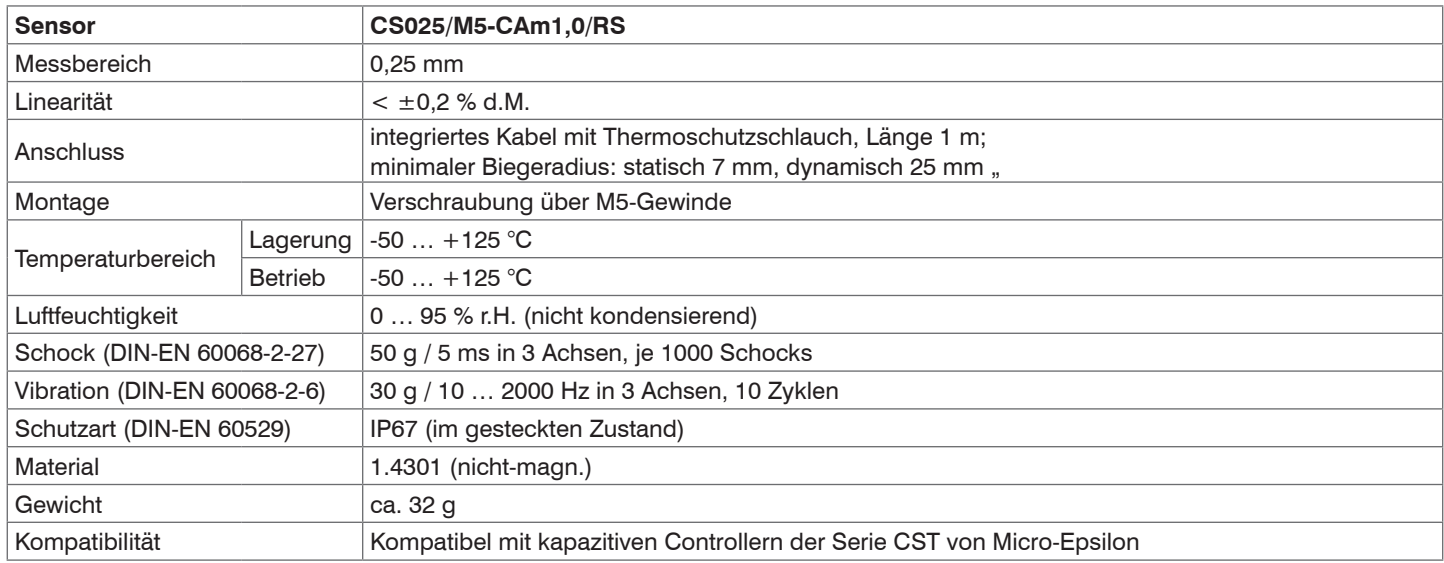

# <span id="page-9-0"></span>**3. Lieferung**

### **3.1 Lieferumfang**

1 Controller CST6110

- 1 Versorgungs- und Signalkabel SCAC3/6/IP
- 1 Benutzerhandbuch

Separat erhältlich: Sensor CS025/M5-CAm1,0/RS inklusive integriertem Sensorkabel

- Nehmen Sie die Teile des Messsystems vorsichtig aus der Verpackung und transportieren Sie sie so weiter, dass keine Beschädigungen auftreten können.
- Prüfen Sie die Lieferung nach dem Auspacken sofort auf Vollständigkeit und Transportschäden.
- Wenden Sie sich bitte bei Schäden oder Unvollständigkeit sofort an den Hersteller oder Lieferanten.

Weiteres optionales Zubehör finden Sie im Anhang.

# **3.2 Lagerung**

- Lagertemperatur:
	- Sensor und Sensorkabel: -50 ... +125 °C
	- $\bullet$  Controller:  $-40... +85$  °C
- Luftfeuchtigkeit: 5 95 % (nicht kondensierend)

# <span id="page-10-0"></span>**4. Montage**

### **4.1 Sensor, Sensorkabel**

Der Sensor besitzt ein M5 x 0,8 Gewinde, mit dessen Hilfe er montiert werden kann.

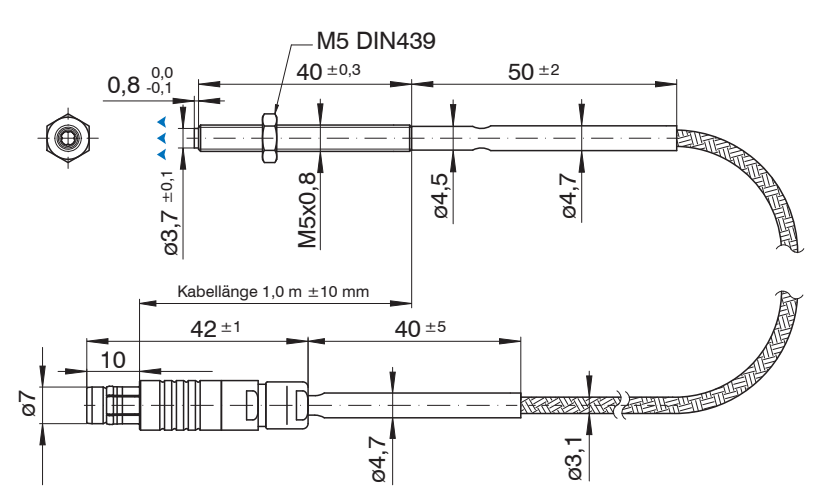

*Abb. 2 Sensor CSE025 mit integriertem Kabel mit Thermoschutzschlauch*

- Verlegen Sie das Sensorkabel so, dass keine scharfkantigen oder schweren Gegenstände auf den Kabelmantel einwirken. Knicken Sie das Kabel nicht ab.
- Fixieren Sie die Position des Sensors immer mit einer Sicherungsmutter.

# Messrichtung

i Unterschreiten Sie niemals den zulässigen

Die abgestimmten Sensorkabel dürfen nicht<br>
gekürzt werden, da sich damit die Abstimmung

10 x Durchmesser bei dynamischer Anwendung 5 x Durchmesser bei statischer Anwendung

Biegeradius des Sensorkabels:

des Messsystems ändert.

#### <span id="page-11-0"></span>**4.2 Controller**

Der Controller kann über zwei M4 Schrauben befestigt werden.

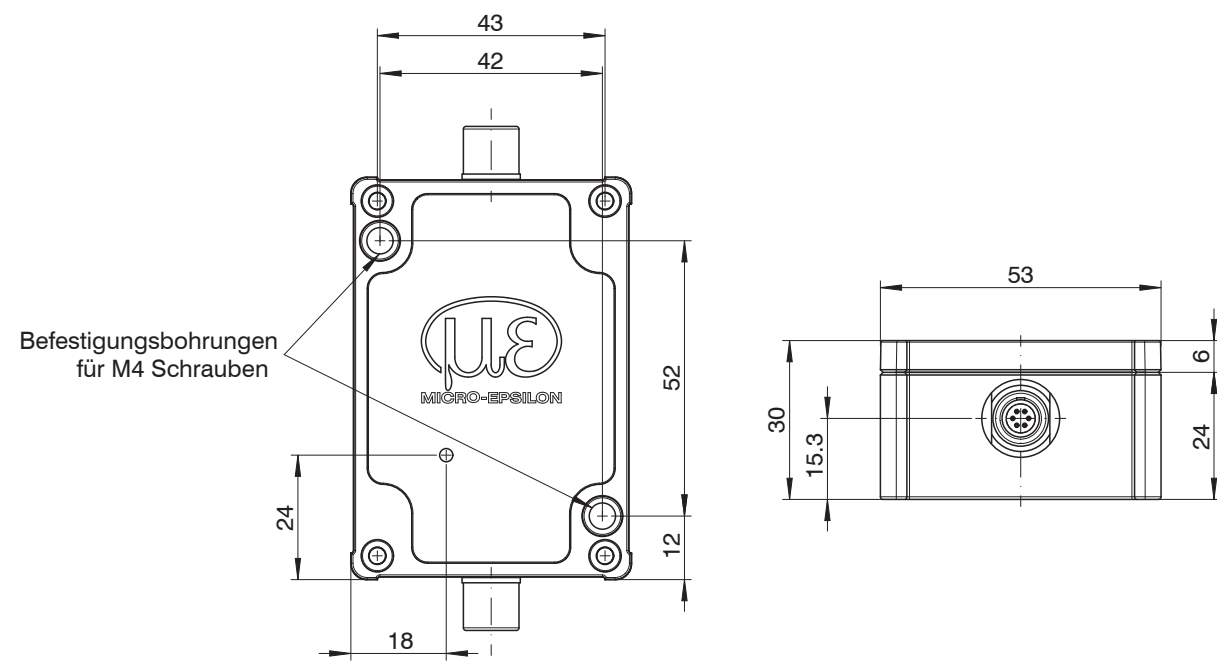

*Abb. 3 Maßzeichnung Controller*

### <span id="page-12-0"></span>**4.3 Versorgungs- und Signalkabel SCAC3/6/IP68**

Das SCAC3/6 ist ein fertig konfektioniertes 6-adriges Versorgungs- und Signalkabel.

<span id="page-12-1"></span>i Unterschreiten Sie niemals den zulässigen Biegeradius des Versorgungs- und Signalkabels: 5 x Kabelaußendurchmesser

## **4.4 Elektrische Anschlüsse**

#### **4.4.1 Versorgung, Ausgänge**

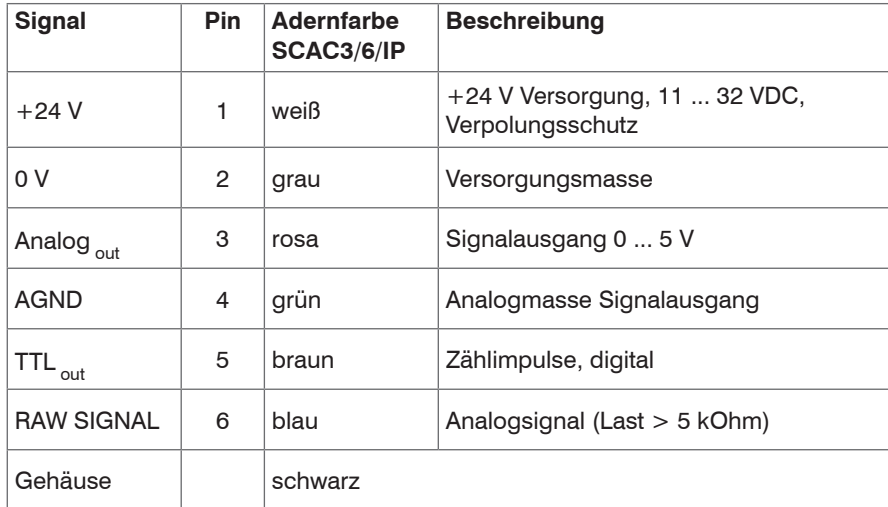

*Abb. 5 Anschlussbelegung Buchse Power/Signal und SCAC3/6*

Das Buchsengehäuse ist mit dem Controllergehäuse verbunden.

Verbinden Sie das Controllergehäuse mit der Prüfstandsmasse oder Schutzerde.

Die Ausgänge sind kurzzeitig kurzschlussfest.

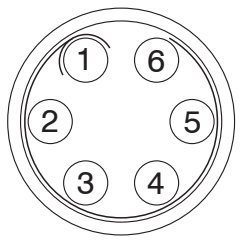

Ansicht: Lötseite, 6-pol. Kabelstecker

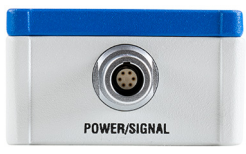

*Abb. 4 Anschluss Versorgungsspannung*

#### <span id="page-13-1"></span><span id="page-13-0"></span>**4.4.2 Versorgungsspannung**

Versorgungsspannung +U<sub>B</sub>: 11 ... 32 VDC

Leistungsaufnahme:  $P_{\text{max}} < 0.8 \text{ W}$ 

Der Controller ist gegen Verpolung geschützt.

- i Verwenden Sie die Stromversorgung nur für Messgeräte, nicht gleichzeitig für Antriebe oder ähnliche Impulsstörquellen.<br>I MICRO-EPSILON empfiehlt das Netzteil PS2020, siehe optionales Zubehör im Anhang.
- MICRO-EPSILON empfiehlt das Netzteil PS2020, siehe optionales Zubehör im Anhang.

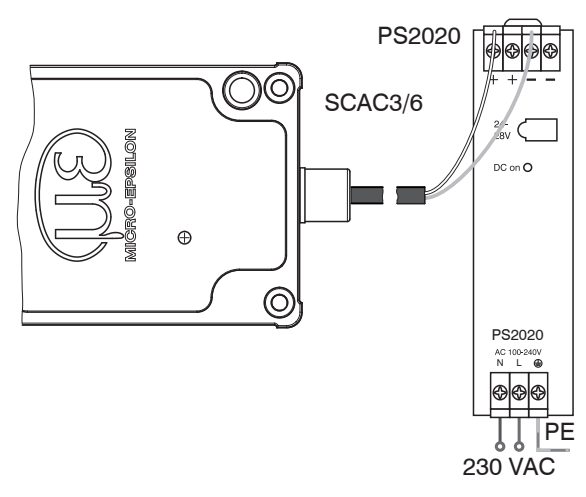

*Abb. 6 Anschluss Versorgungsspannung*

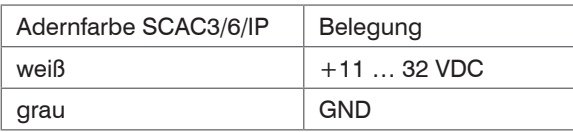

#### <span id="page-14-0"></span>**4.4.3 Rohsignal**

Über das RAW SIGNAL stellt der Controller eine Analogspannung von 0 ... 5 V zur Justage des Sensors berei[t, siehe Kap. 5.4](#page-18-1). Lastwiderstand > 5 kOhm.

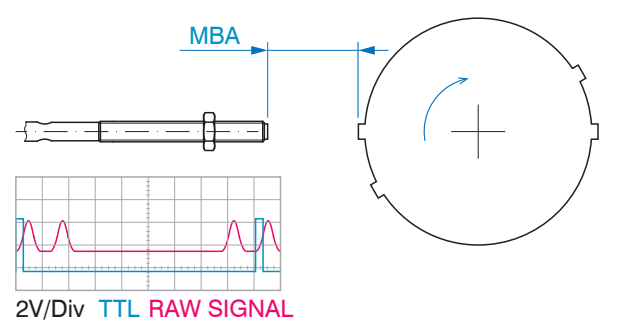

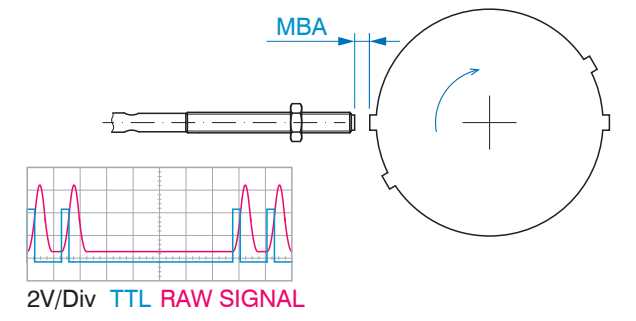

*Abb. 7 Abstand Sensor und Messobjekt (Steg) zu groß Abb. 8 Abstand Sensor und Messobjekt (Steg) in Ordnung*

Das System detektiert Stege und Nuten.

*HINWEIS* Die Sensorstirn darf das Messobjekt/Steg nicht berühren!

> Beschädigung oder Zerstörung des Sensors

Die Schwingungen einer sich drehenden, mechanischen Welle führen zu geringfügig größeren Abständen zwischen Sensor und<br>Messobjekt. Damit das RAW-Signal über den gesamten Messbereich sicher ausgewertet werden kann, benötigt wandlung einen ausreichenden Puffer in den Schaltschwellen. Dies erzielen Sie mit einem optimalen Abstand zwischen Sensor und Messobjekt oder einer Erhöhung der Empfindlichkeit des Controllers.

# <span id="page-15-0"></span>**5. Bedienen**

# **5.1 Messsystemaufbau anschließen**

Über die Buchse SUPPLY OUTPUT wird die Spannungsversorgung für den Controller hergestellt und gleichzeitig die Signale ausgegeben.

- Bauen Sie den Sensor in die Messumgebung ein.
- Schließen Sie den Sensor an den Controller an[, siehe Abb. 1.](#page-6-1)
- Stellen Sie die Stromversorgung für den Controller her, verwenden Sie dazu das Anschluss- und Signalkabel SCAC3/6/IP-3, Kabellänge 3 [m, siehe Kap. 4.4.2.](#page-13-1)

Das Anschluss- und Signalkabel hat wie das Sensorkabel auf der Steckerseite eine Push-Pull-Verriegelung. Push-Pull Verbindungen haben einen sehr bedienerfreundlichen Verriegelungsmechanismus. Wird der Steckverbinder in das Gerät gesteckt, rasten Verriegelungsklauen auf dem Steckverbinder im Geräteteil ein und bilden eine zuverlässige Verbindung zwischen beiden Teilen. Durch Ziehen am Kabel des Steckverbinders ist ein Trennen nicht möglich. Dagegen lässt sich der Steckverbinder leicht vom Geräteteil trennen, wenn die Außenhülse zurückgezogen wird.

Schließen Sie evtl. Messsignalanzeigen beziehungsweise Registriergeräte über die 6-polige Kabelbuchse am Controller an.

Schalten Sie die Versorgungsspannung am Netzteil ein.

Mit Anlegen der Versorgungsspannung initialisiert sich der Controller. Nach außen signalisiert er dies mit der Status-LED, siehe Kap. 5.2. Je nach eingestellter Betriebsart verändert sich die Status-LED.

- Stellen Sie die gewünschte Betriebsart und den Messobjektteiler ein, siehe Kap. 5.2[, siehe Kap. 5.3](#page-17-1).
- Nehmen Sie die Sensorpositionierung vo[r, siehe Kap. 5.4](#page-18-1).

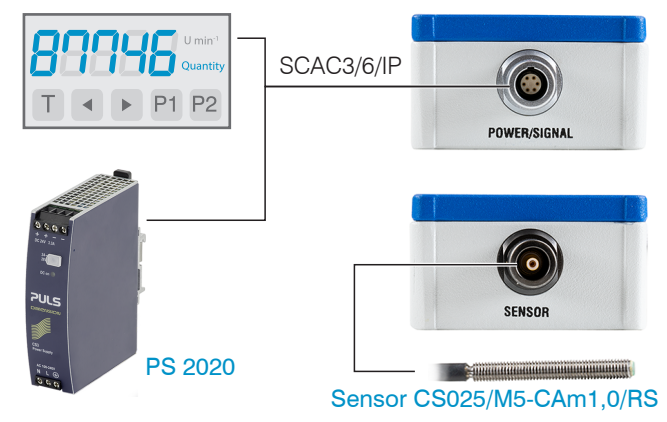

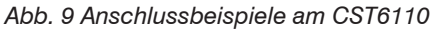

# <span id="page-16-0"></span>**5.2 LED am Controller, Betriebsarten**

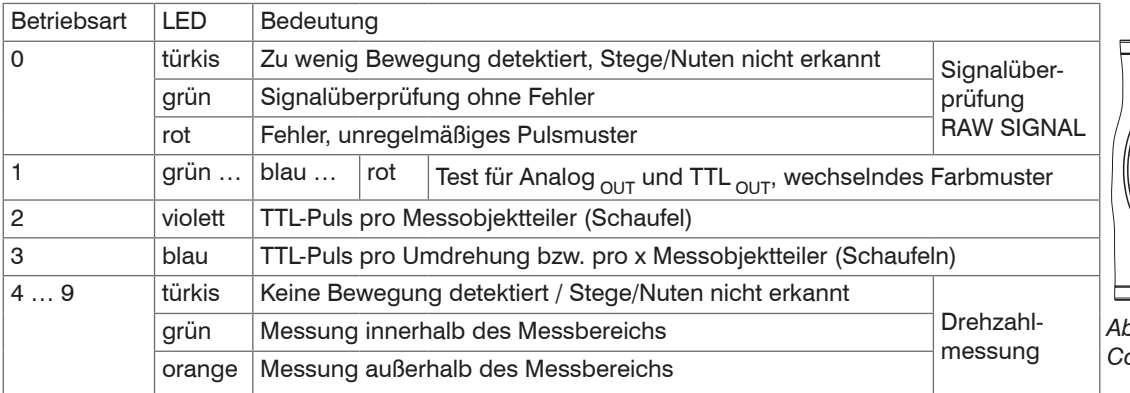

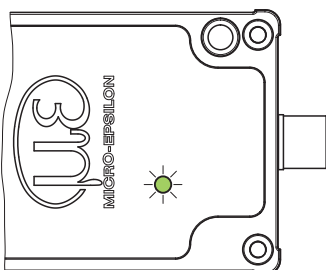

<span id="page-16-1"></span>*Abb. 10 Status-LED am Controller*

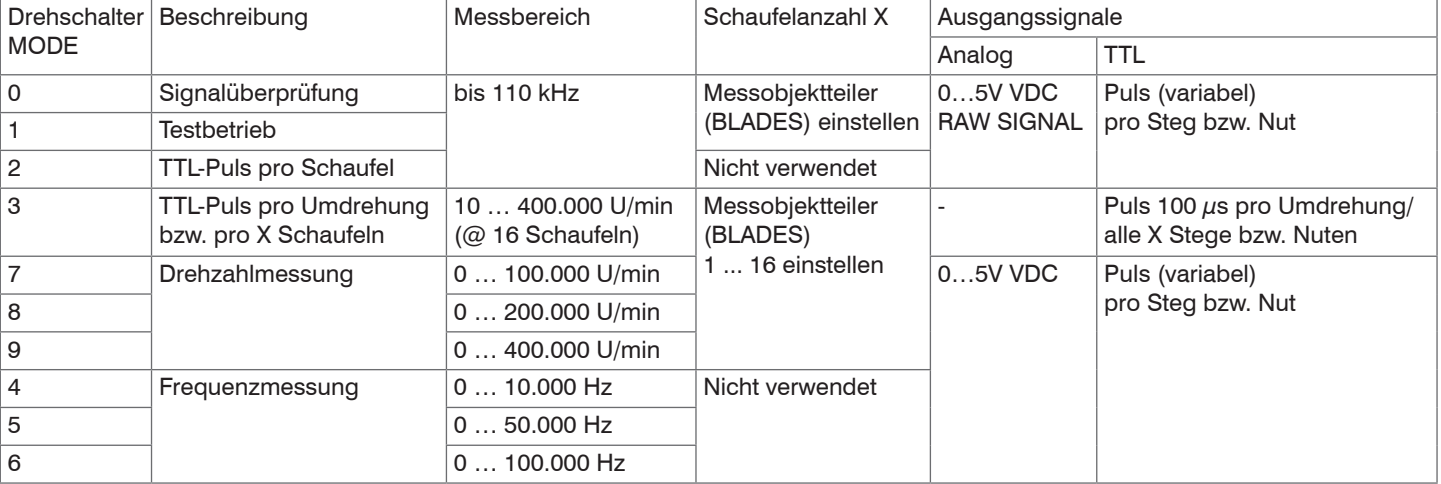

#### <span id="page-17-1"></span><span id="page-17-0"></span>**5.3 Messobjektteiler**

Die Einstellung des Messobjektteilers mit dem Schalter BLADES liefert dem Controller die Information über die Beschaffenheit des Messobjektes. Dabei ist es unerheblich, ob Sie gegen Stege oder Nuten messen.

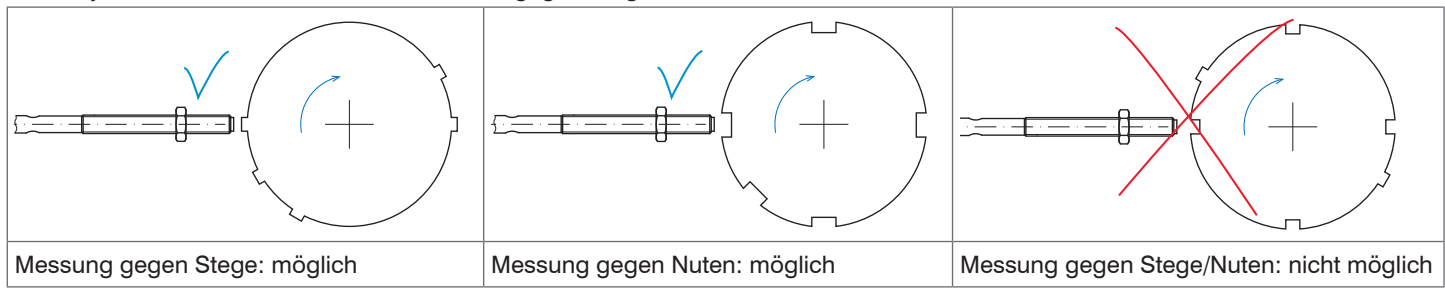

Der Controller wertet die vom Sensor gelieferten Impulse aus. Für die Betriebsarten Drehzahlmessung (MODE 7, 8, 9) und TTL-Impuls pro Umdrehung (MODE 3), muss dem Controller bekannt sein, wie viele Stege oder Nuten sich auf dem Messobjekt befinden. Für die Betriebsarten Signalüberprüfung und Testbetrieb muss ebenfalls der Messobjektteiler definiert sein.

Der Controller kann Messobjekte bis maximal 16 Stege oder Nuten auswerten.

Geben Sie die Anzahl der Stege oder Nuten Ihres Messobjektes vor. Verwenden Sie dazu den Schalter BLADES am Controller, siehe Abb. 11.

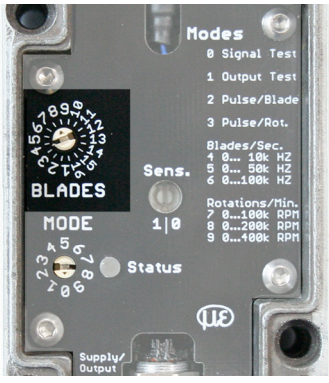

*Abb. 11 Drehschalter BLADES, eingestellt auf 8 Stege oder Nuten*

#### <span id="page-18-1"></span><span id="page-18-0"></span>**5.4 Sensorpositionierung**

#### **5.4.1 Bei offenem Gehäuse**

Die beste Methode zur Sensormontage ist gegeben, wenn das Messobjekt einsehbar und die Sensorstirn sichtbar ist.

Montieren Sie den Sensor inkl. Sicherungsmutter bündig zur Gehäusewand. Verbinden Sie den Sensor mit dem Controller.

Prüfen Sie das RAW SIGNAL vom Controller und optimieren Sie den Abstand zwischen Sensor und Messobjekt. Sie haben dazu zwei Möglichkeiten.

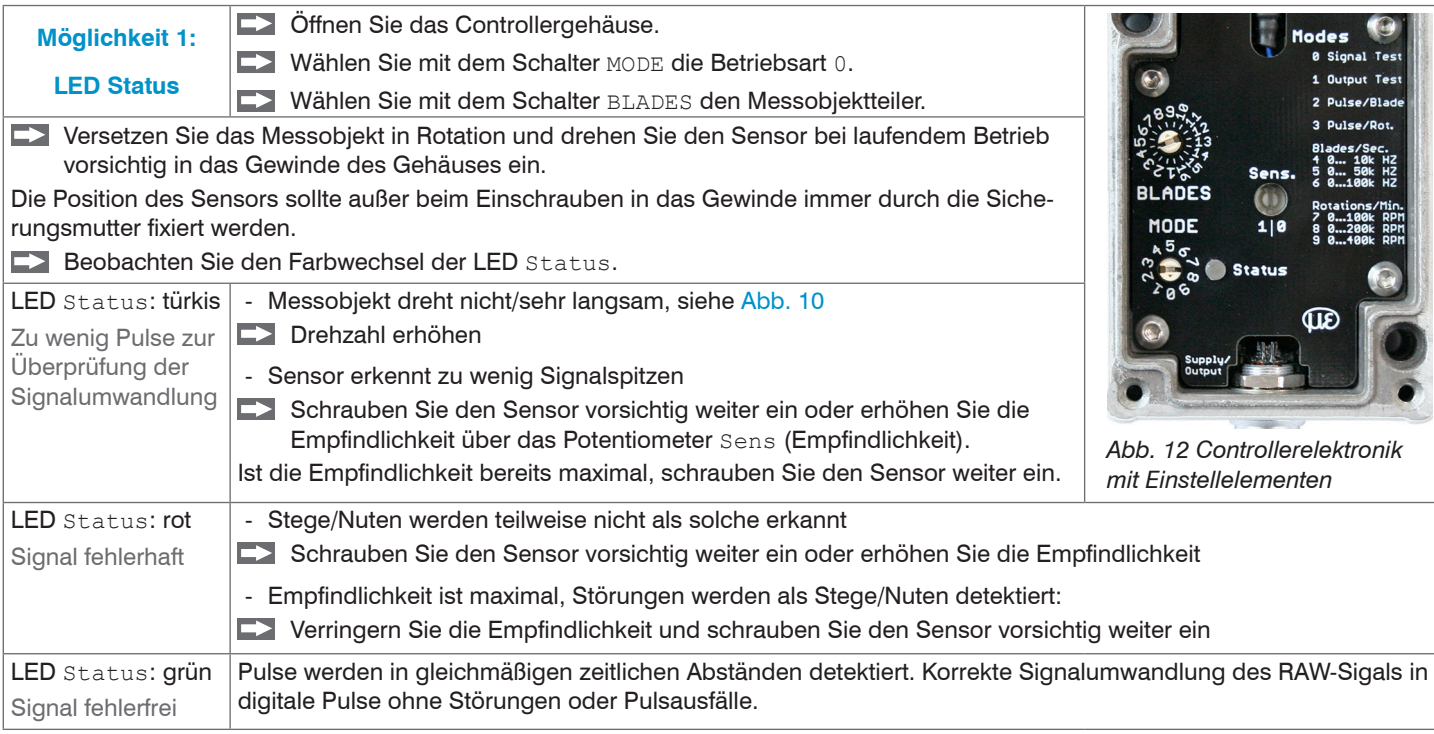

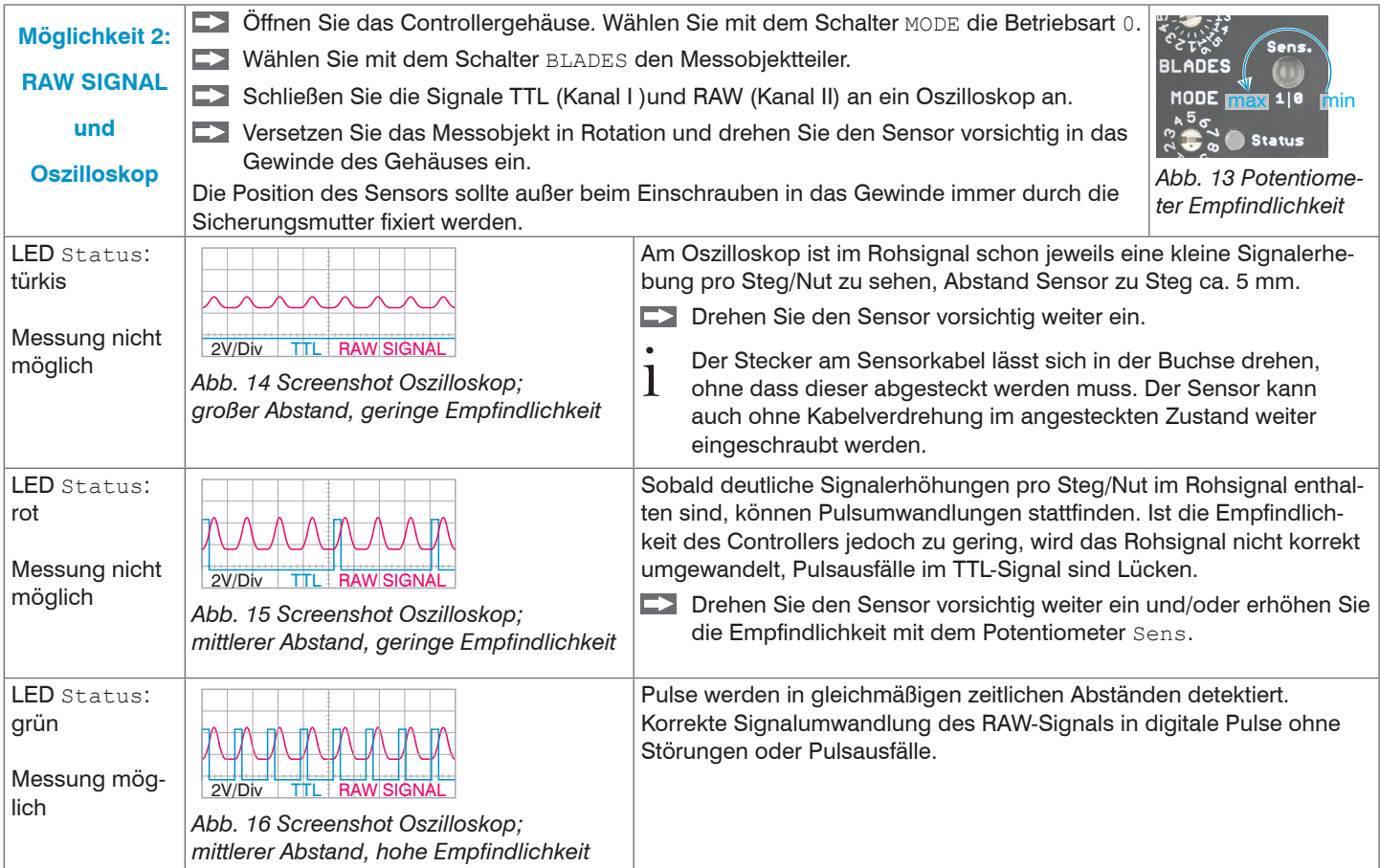

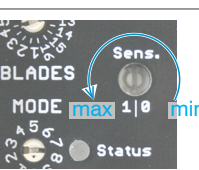

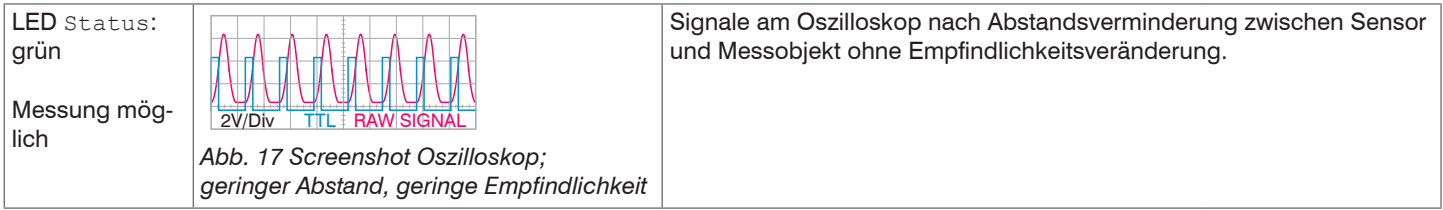

Das Signal RAW SIGNAL, wird ausschließlich für die Sensormontage benutzt. Signalbereich: 0 ... 5 V.

#### <span id="page-21-0"></span>**5.4.2 Bei geschlossenem Gehäuse**

Der Abstand zwischen Sensor und Messobjekt ist nicht einsehbar. Den optimalen Abstand zwischen Sensor und Messobjekt können Sie mit Hilfe des Signals RAW oder mit der LED Status finden. Sensor und Controller sind miteinander verbunden.

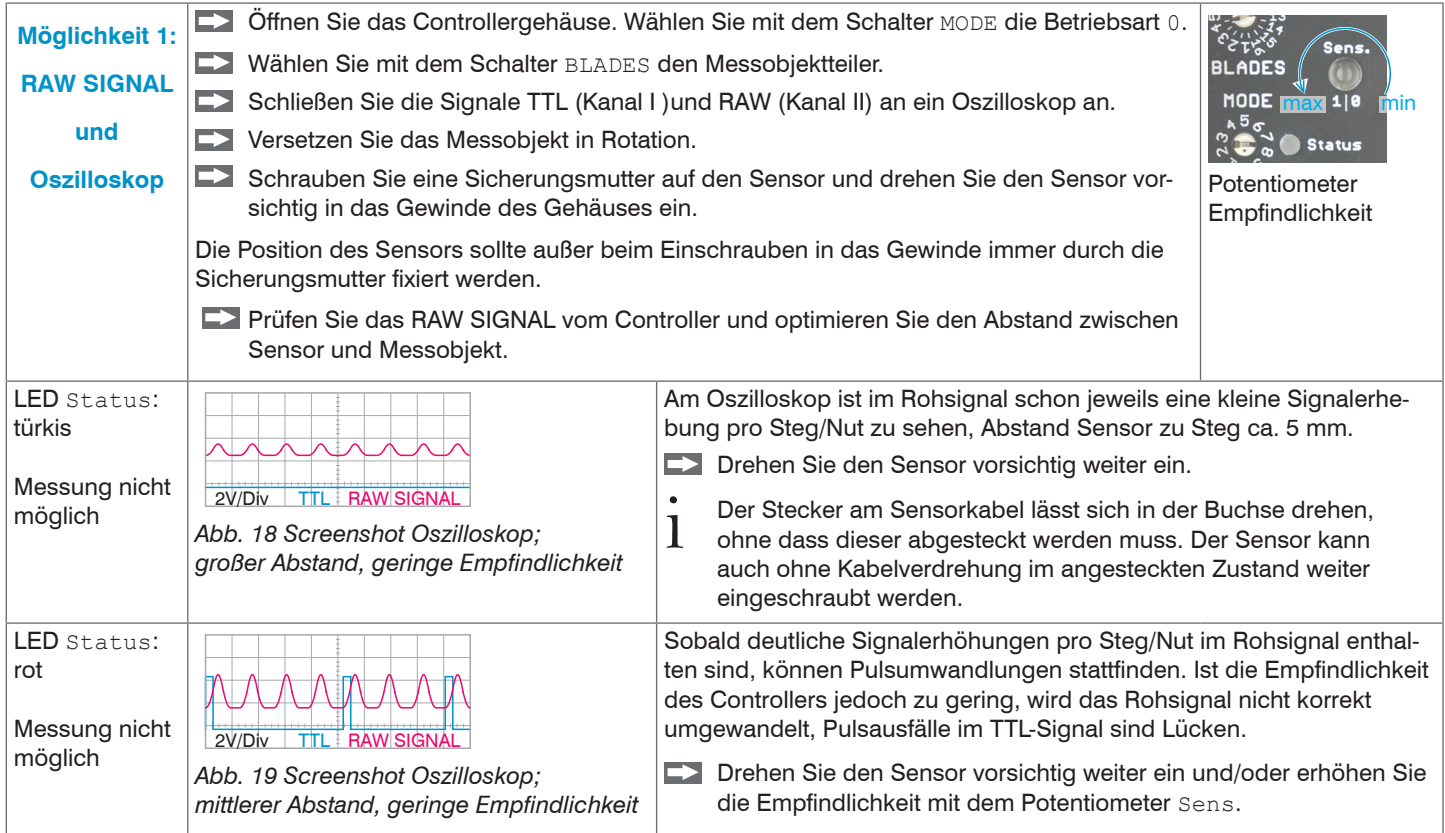

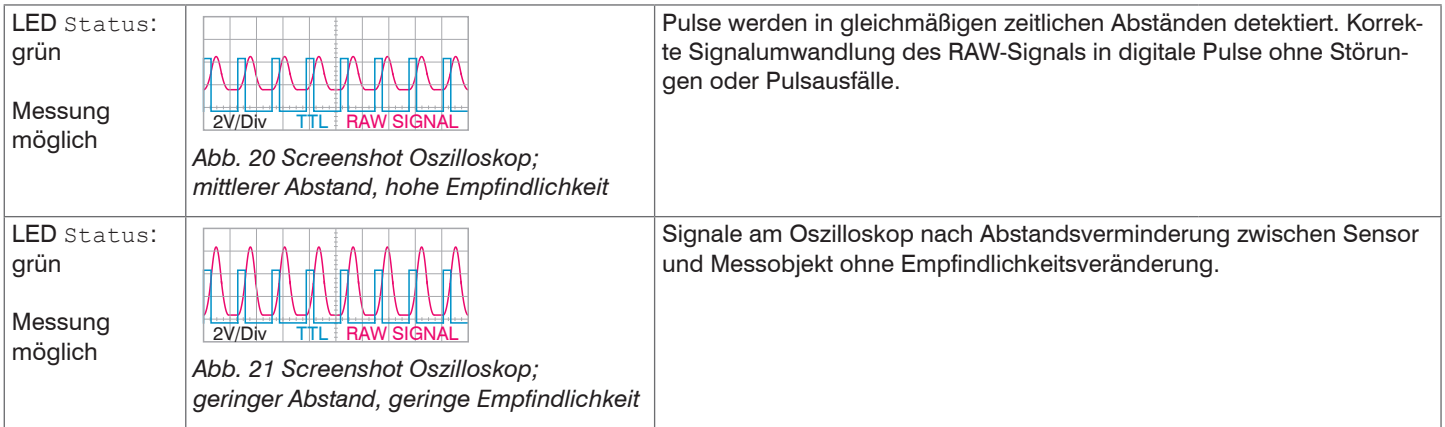

Das Signal RAW SIGNAL, wird ausschließlich für die Sensormontage benutzt. Signalbereich: 0 ... 5 V.

#### Bedienen

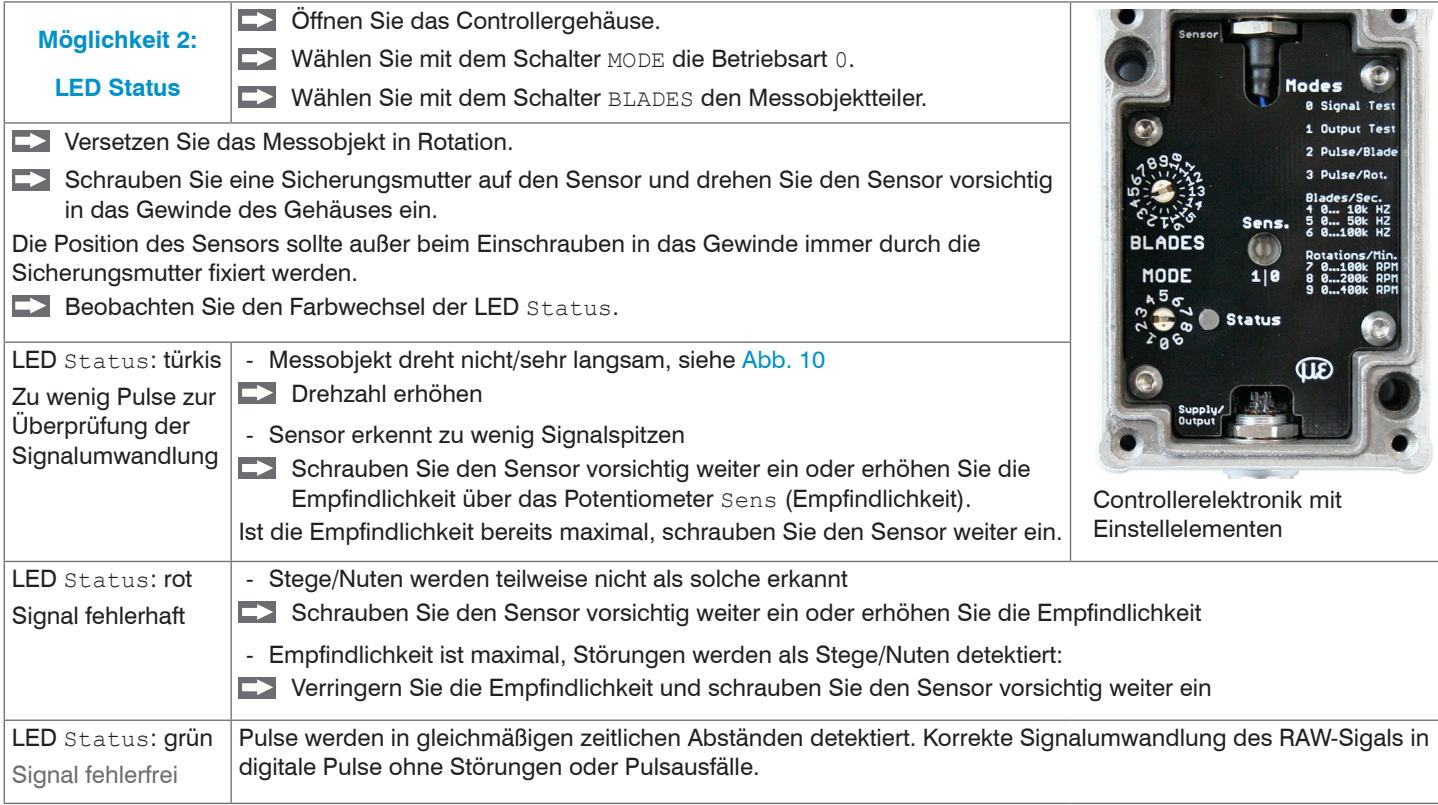

## <span id="page-24-0"></span>**5.5 Testbetrieb**

Der Controller stellt an Pin 3 und 5 der 6-poligen Einbaubuchse POWER/SIGNAL ein Testsignal zur Verfügung. Das Messobjekt muss sich in dieser Betriebsart nicht bewegen.

Das Signal kann zur Überprüfung der Verdrahtung des Messaufbaus verwendet werden.

Vorgehensweise:

Bringen Sie den Schalter MODE in die Stellung 1.

Die LED Status blinkt abwechselnd Grün – Blau – Rot.

Die Ausgänge Analog <sub>out</sub> und TTL <sub>out</sub> liefern Signale entsprechend der Einstellung des Messobjektteilers (BLADES).

Pin 3, Analogausgang {1 V / 1,5 V / 2 V ... 5 V} für Messobjektteiler von 1 ... 10

{0 V} für Messobjektteiler von 11 ... 16

```
Pin 5, TTL-Impulse
                                   <sub>i</sub> ca. 100 μs,  t<sub>.p</sub> variiert abhängig vom Messobjektteiler
```
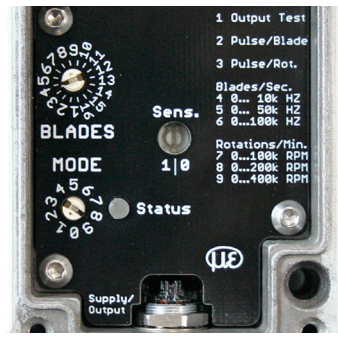

*Abb. 22 Einstellungen am Schalter MODE für den Testbetrieb* 

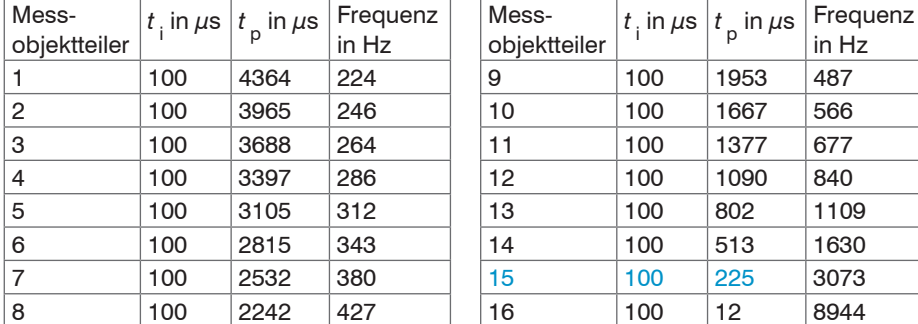

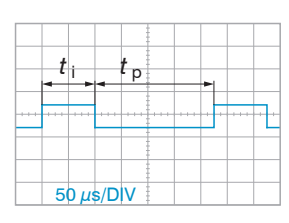

TTL-Signal mit Messobjektteiler = 15

*Abb. 23 Zeiten Impulspause für den Messobjektteiler (BLADES)*

#### <span id="page-25-0"></span>**5.6 Analogausgang**

- Bereich 0 ... +5 V
- Linear von der Drehzahl abhängig

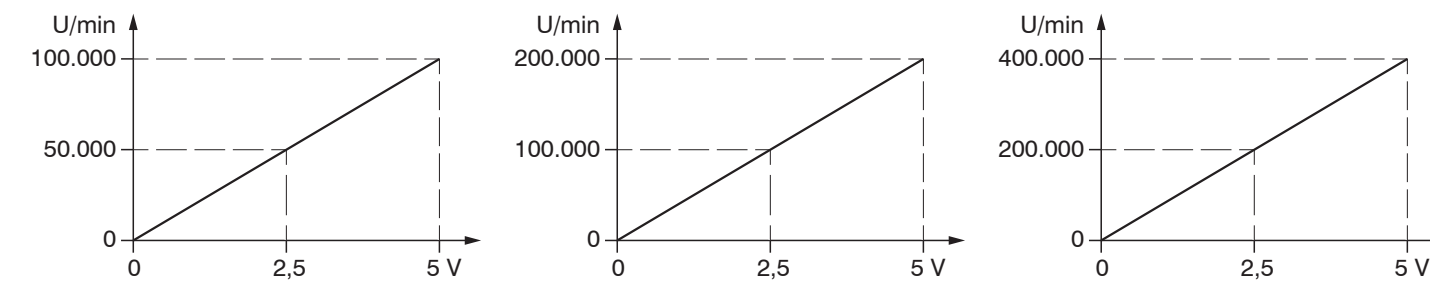

*Abb. 24 Signal für max. 100.000 U/min Abb. 25 Signal für max. 200.000 U/min Abb. 26 Signal für max. 400.000 U/min*

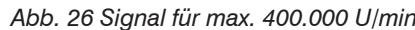

Der Controller gibt ein Analogsignal aus für die Betriebsarten

- 0 Signalüberprüfung 4, 5, 6 Frequenzmessung
- 
- 1 Testbetrieb 7, 8, 9 Drehzahlmessung

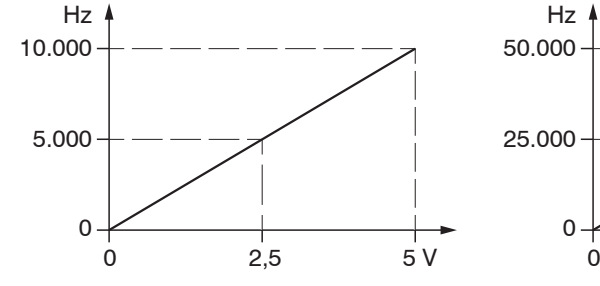

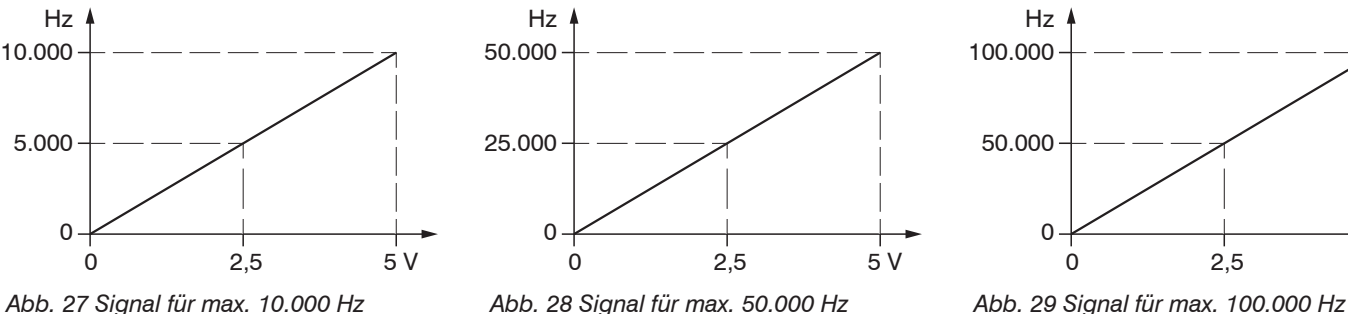

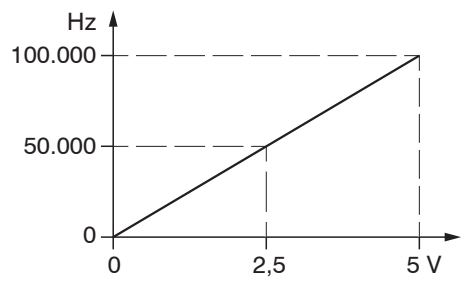

# <span id="page-26-0"></span>**6. Fehlerbehebung**

Sollten während der Messungen (evtl. auch nur bei unterschiedlichen Drehzahlen), trotz der oben beachteten Punkte, Störungen auftreten, wenden Sie folgende Möglichkeiten an:

- Optimieren Sie die Signalumwandlung[, siehe Kap. 5.4.](#page-18-1)
- Verändern Sie die Empfindlichkeit am Controller.
- Verändern Sie den Abstand zwischen Sensor und Messobjekt.
- Versorgen Sie den Controller über eine eigene Stromversorgung.
- Sollten Sie Messgeräte (z.B. ein Oszilloskop) verwenden, bei denen die Signalmasse (GND) mit dem Schutzleiter der Netzbuchse verbunden sind, fügen Sie eine galvanische Trennung (z.B. durch einen Trenntransformator) ein.
- Stellen Sie sicher, dass mögliche Störeinflüsse von anderen Komponenten minimiert werden (z. B. durch Abschirmung).

# <span id="page-27-0"></span>**7. Haftung für Sachmängel**

Alle Komponenten des Gerätes wurden im Werk auf die Funktionsfähigkeit hin überprüft und getestet. Sollten jedoch trotz sorgfältiger Qualitätskontrolle Fehler auftreten, so sind diese umgehend an MICRO-EPSILON oder den Händler zu melden.

Die Haftung für Sachmängel beträgt 12 Monate ab Lieferung. Innerhalb dieser Zeit werden fehlerhafte Teile, ausgenommen Verschleißteile, kostenlos instandgesetzt oder ausgetauscht, wenn das Gerät kostenfrei an MICRO-EPSILON eingeschickt wird. Nicht unter die Haftung für Sachmängel fallen solche Schäden, die durch unsachgemäße Behandlung oder Gewalteinwirkung entstanden oder auf Reparaturen oder Veränderungen durch Dritte zurückzuführen sind. Für Reparaturen ist ausschließlich MICRO-EPSILON zuständig. Weitergehende Ansprüche können nicht geltend gemacht werden. Die Ansprüche aus dem Kaufvertrag bleiben hierdurch unberührt. MICRO-EPSILON haftet insbesondere nicht für etwaige Folgeschäden. Im Interesse der Weiterentwicklung behalten wir uns das Recht auf Konstruktionsänderungen vor.

# **8. Service, Reparatur**

Bei einem Defekt am Sensor, Sensorkabel, Versorgungsund Signalkabel oder Controller senden Sie bitte die betreffenden Teile zur Reparatur oder zum Austausch ein. Bei Störungen, deren Ursachen nicht eindeutig erkennbar sind, senden Sie bitte immer das gesamte Messsystem an:

MICRO-EPSILON MESSTECHNIK GmbH & Co. KG Königbacher Str. 15 94496 Ortenburg / Deutschland

Tel. +49 (0) 8542 / 168-0 Fax +49 (0) 8542 / 168-90 info@micro-epsilon.de www.micro-epsilon.de

# **9. Außerbetriebnahme, Entsorgung**

Entfernen Sie das Versorgungs- und Signalkabel am Controller.

Durch falsche Entsorgung können Gefahren für die Umwelt entstehen.

Entsorgen Sie das Gerät, dessen Komponenten und das Zubehör sowie die Verpackungsmaterialien entsprechend den einschlägigen landesspezifischen Abfallbehandlungs- und Entsorgungsvorschriften des Verwendungsgebietes.

# <span id="page-28-0"></span>**Anhang**

# **Optionales Zubehör**

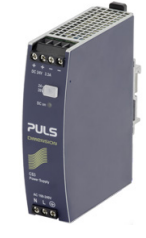

PS2020 Netzteil für Hutschienenmontage, Eingang 230 VAC, Ausgang 24 VDC/2,5 A

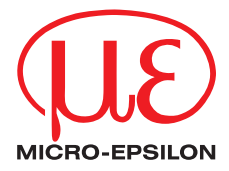

MICRO-EPSILON MESSTECHNIK GmbH & Co. KG Königbacher Str. 15 · 94496 Ortenburg / Deutschland Tel. +49 (0) 8542 / 168-0 · Fax +49 (0) 8542 / 168-90 info@micro-epsilon.de · www.micro-epsilon.de Your local contact: www.micro-epsilon.com/contact/worldwide/

X9750420-A012031MSC

**© MICRO-EPSILON MESSTECHNIK**